## **①ジェクサーWEBサービス**

**②【イベント予約】を選択**

## **【イベント】を選択** SP スタジオ/ゴルフ予約  $\rightarrow$ イベントメニュー メニューを選択してください。 → パーソナルトレーニング  $\rightarrow$ イベント予約  $\rightarrow$ 予約確認・予約取消 イベント  $\rightarrow$  $\circ$  $\rightarrow$ **③【上記項目に同意する】 チェックを入れ次へ ④【講座コード】は入力せず次へ** お申込にあたってのご同意事項 イベント予約 キャンセル料の発生、キャンセル後の返金については各 イベント毎の取り決めを確認ください 外部施設での実施の場合、施設管理者、主催者側の示す ルールを厳守します 講座コードを入力してください。 運営に必要な場合、運営協力会社に個人情報を提供しま<br>す(運営以外には一切使用いたしません) 画面から選択する場合は入力せず次へ進んでく ださい。 肖像権使用について 本イベントで当社が撮影した画像について、広告への画像<br>使用をすることに関し、以下の内容に承諾された方のみ参 加が可能です 講座コード 広告とは、電波媒体、印刷媒体無償配布物の販促物、コ<br>ンピューター用通信及び屋外広告物ならびに会社案内等<br>の一切をいいます **入力不要!!** 広告物を自由に製作し編集できるとともに、使用頻度等 何らの制限を受けることなく無償で使用できるものとし ます 使用期間は本イベント終了日より2年間とします 。<br>※お預かりした個人情報は厳正かつ適切に管理し、本イベントの運営以外の目的には使用いたしません。<br>トの運営以外の目的には使用いたしません ※画像使用に当たって本人のイメージを悪化させる等の支障 戻る 次へ \*叫歌火所にヨルフ・マキバッイン・ファーは同合にもあるアッス。<br>が生じる場合、またその申し出を受けた場合は可能な限り<br>早急に使用を停止します **CHECK** 上記項目に同意する。  $\Box$ **⑤店舗名【ジェクサー新小岩】を選択**

予約受付

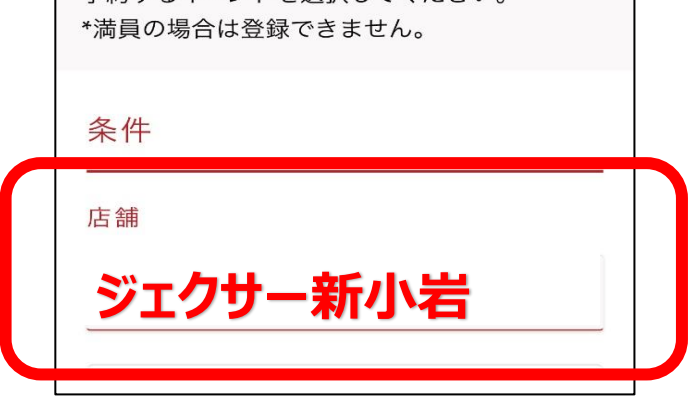

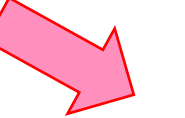

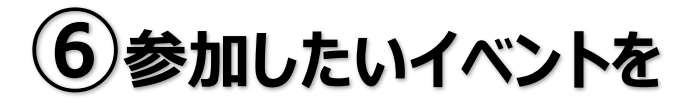

予約するイベントを選択してください

## **選択し、【申し込む】**

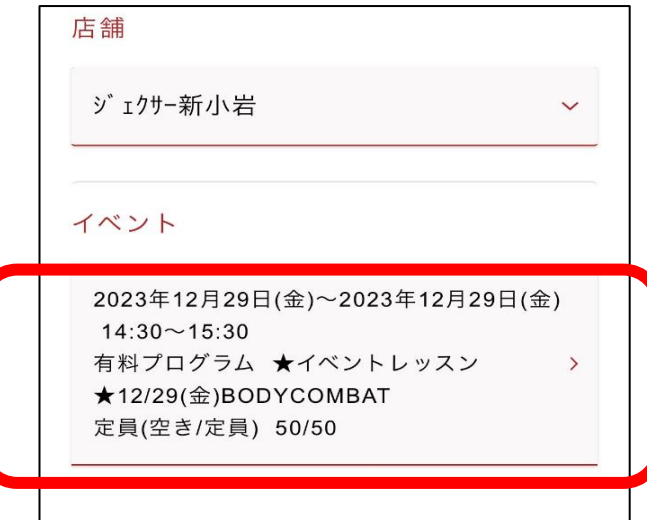

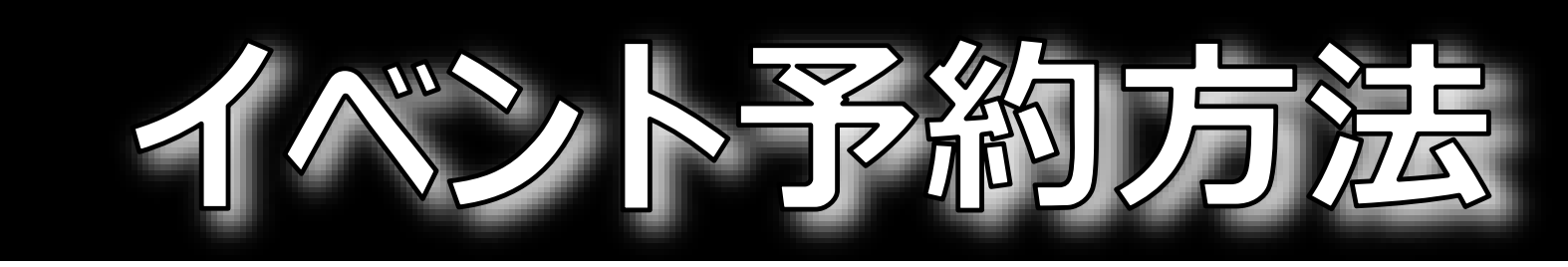